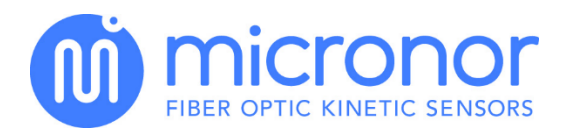

# Application Note AN123 ASCII Communication Protocol for FOTEMP Series

# **Objective**

This application note is valid for all FOTEMP devices and describes the interface communication protocol when using RS232, RS485, or USB (FTDI Max230) Interface

# Background

All FOTEMP devices have an internal RS232 Interface or RS485 bus, and USB. Every temperature value has to be asked separately by the end user's software. Setting parameters works in a similar fashion. There is no timed auto-measuring/sending mode implemented in the device.

# Serial Port Settings

The settings for the serial port are: 57600 bps connection with 8 data bits, 1 stop bit, no parity and no flow control. Please make sure to use the correct settings.

### Command Syntax

FOTEMP devices use an ASCII protocol and accepts commands and requests. Commands start with a colon ":", requests with a question mark "?". Both are followed by function numbers and up to two parameters finalized by a carriage return (<CR>). In-between the separator • means <space> (ASCII 0x20). The basic structure of a command is: XX•CH•PM1•PM2•PM3<CR>

Requests are answered with hash mark followed by function number, channel number (when channel specific function) and the desired value, finalized with carriage return an Line feed <CR><LF>: #XX•CH•PM1<CR><LF>

Thereafter follows a positive ACK: \*FF<CR><LF>

In case of an error there only is a negative ACK send from the device: \*FF<CR><LF>

Commands only get an ACK – positive or negative.

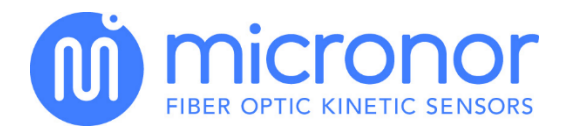

# Protocol Extension for Module Devices

FOTEMPMK-19'' devices contain several modules with each module having its own measuring system and RS485 interface. In addition, the modules are connected via RS485 bus and assigned their own device address depending of the slot where the module is plugged in. For this reason the communication protocol is extended by address information. The address information is in the front of each telegram. The address part begins with the character 'A' followed by two hexadecimal digits representing the address number in hexadecimal format: AXX•<Telegram>

Then the telegram part described in chapter *Command Syntax* follows separated by a space character.

Example for reading temperature of channel 2 from module with device address 5:

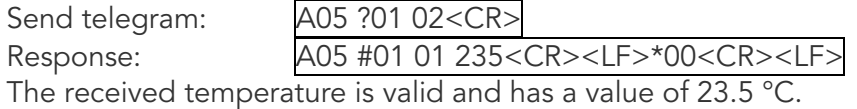

# **Commands**

*Temperature Readings*

*01 – Averaged Temperature of a Single Channel* 

Command 01 Read only.

- Parameter 1: Number of channels to be read, channels are numbered from 1 to the channel count of your device.
- Request Example: | ?01•2<CR>| asks for the average temperature of channel 2. For averaging settings refer to command 53 below.
- Answer Example: #01•1•-135<CR><LF>\*00<CR><LF>| The first parameter indicates the temperature state, where 1 means new temperature and 0 means the temperature has already been read. In the second parameter the temperature is encoded as 1/10 degree Celsius: in this case -13.5°C. Negative temperature values begins with a minus (ASCII 0x2D). If a channel shows "9999" it will have one of the 3 reasons:
	- 1. No Sensor Connected
	- 2. Sensor is defective
	- 3. Channel is switched off

#### *02 – Averaged Temperature of all Channels*

Command 02 Read only.

Request Example:  $\frac{?02}{<}CR$  asks for the average temperature of all channels of the device.

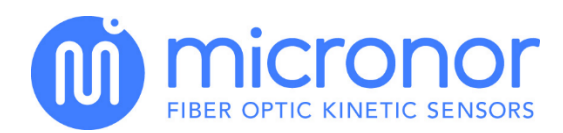

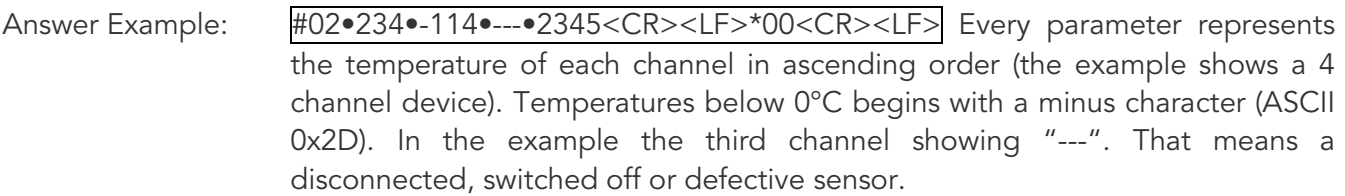

*03 – Current Temperature of a Single Channel*

Command 03 Read only.

Parameter 1: Number of channels to be read, channels are numbered from 1 to the channel count of your device.

Request Example:  $\frac{?03 \cdot 1}{\sqrt{CR}}$  asks for the temperature of channel 1.

Answer Example: #03•1•234<CR><LF> The first parameter indicates the temperature state, where 1 means new temperature and 0 means the temperature has already been read. The second parameter represents the temperature encoded as 1/10 degrees Celsius: in this case 23.4°C. Negative temperature values begins with a minus (ASCII 0x2D). If a channel shows "9999"it will have one of the 3 reasons:

- 1. No Sensor Connected
- 2. Sensor is defective
- 3. Channel is switched off

#### *04 – Current Temperature of all Channels*

Command 04 Read only.

Request Example:  $\frac{?04}{<}CR$  asks for the temperature of all channels of the device.

Answer Example: #04•234•-114•---•2345<CR><LF>\*00<CR><LF> Every parameter represents the temperature of each channel in ascending order. Temperatures below 0°C begins with a minus character (ASCII 0x2D). In the example the third channel showing "---". That means a disconnected, switched off or defective sensor.

#### *05 – Current Temperature of a Channel with a Timestamp*

Command 05 Read only.

This command only makes sense on devices with integrated RTC, which is currently just FOTEMP-Trafo. Other devices will reply with \*FF<CR><LF>.

Parameter 1: Number of channels to be read, channels are numbered from 1 to the channel count of your device.

Request Example: | ?05•6<CR>| asks for the temperature of channel 6 and its time of measurement with a precision of 1 second.

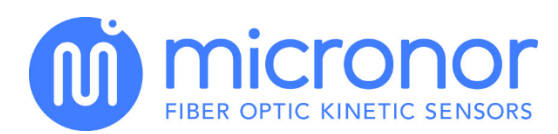

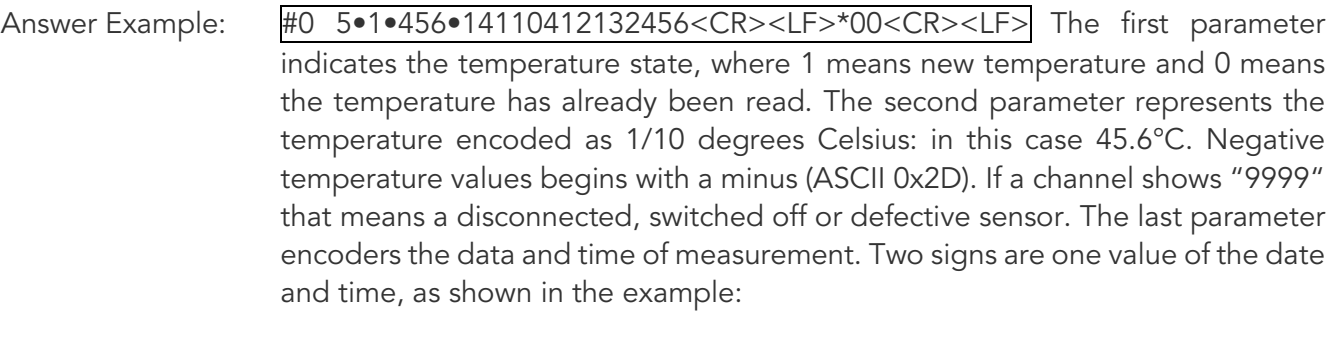

Within -40°C and +85°C the RTC has an accuracy of ±6 ppm (±18 seconds per month). The calendar is aware of leap years.

#### *06 – Minimum and Maximum Temperature of a Single Channel*

Command 06 Read only.

This command reads the minimum and maximum value of temperature since the device has rebooted. With the command 13 the time interval can reset (See chapter 13 – reset extreme values).

Parameter 1: Number of channels to be read, channels are numbered from 1 to the channel count of your device.

Request Example:  $\frac{?06 \cdot 2}{\sqrt{CR}}$  asks the minimum and maximum temperature of channel 2.

Answer Example: #06.135 1952<CR><LF>\*00<CR><LF> The first parameter indicates the minimum temperature of -13.5 °C the second parameter a maximum temperature of 195.2 °C. The temperature values are encoded as 1/10 degrees Celsius. Negative temperature values are prefixed with a minus (ASCII 0x2D). This feature is available since firmware release 2.118

#### *07 – Temperature Error*

Command 07 Read only.

Parameter 1: Number of channels to be read, channels are numbered from 1 to the channel count of your device. This parameter is optional. The command without this parameter will receive the error codes of all channels

Request Example:  $\frac{?07 \cdot 2 < CR}{R}$  asks the temperature error code of channel 2.

Answer Example: #07•2•4CR><LF>\*00<CR><LF> The first parameter indicates the channel where the error is received from. The second parameter indicates the error code.

This feature is available since firmware release 2.118

#### *13 – Reset Extreme Values*

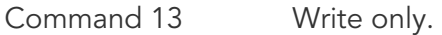

Parameter 1: Number of the channel to be reset.

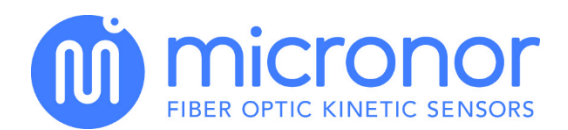

Command Example:  $\sqrt{?07 \cdot 2 \cdot \text{CR}}$  asks the temperature error code of channel 2.

Answer Example: :13 02<CR> Reset minimum and maximum temperature value of channel 2. The values will be set to the actual measured temperature value.

#### *Device Information*

#### *0F – Channel Count of the Device*

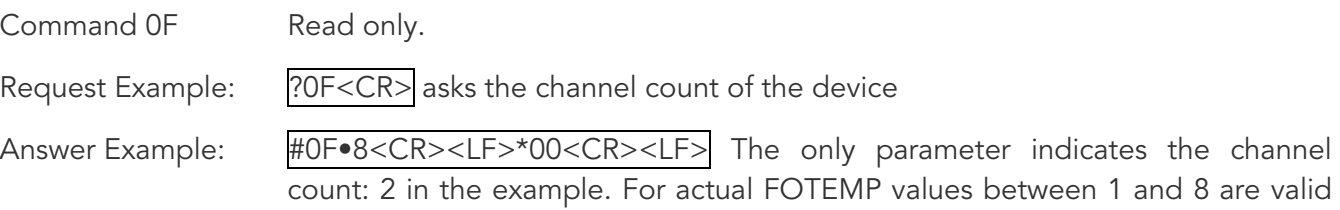

#### *10 – Currently Active Channels*

replies.

![](_page_4_Picture_179.jpeg)

Answer Example: #40•43•4F•4D•50•32<CR><LF>\*00<CR><LF> Every parameter encodes a byte value of the model name. Each value is a hexadecimal ASCII-code. In the case of the example it reads "COMP2".

![](_page_5_Picture_0.jpeg)

# *41 – Device Serial Number*

![](_page_5_Picture_156.jpeg)

# *42 – Firmware Version*

![](_page_5_Picture_157.jpeg)

#### *Parameters*

![](_page_5_Picture_158.jpeg)

![](_page_5_Picture_159.jpeg)

![](_page_6_Picture_0.jpeg)

Command Example: : 53•3•5<CR> will set the averaging count of channel 3 to 5 temperature values taken for calculating the moving average.

#### *75 – Temperature Offset*

![](_page_6_Picture_169.jpeg)

#### *81 – Analog Output Boundaries*

Command 81 Read and write

With this command the analog output boundaries of each channel can be read and set. Between the low and the high boundary in degrees Celsius the analog current or voltage (depending on your devices hardware equipment) is linear to the temperature. Temperatures below keep the analog output at 4 mA / 0 V, above the output is kept at 24 mA / 10 Volts. Disconnected, switched off or defective sensors set the output to 24 mA / 10 Volts.

![](_page_6_Picture_170.jpeg)

This command only makes sense on FOTEMP devices equipped with analog outputs, but regardless of the devices configuration the command can be executed.

![](_page_7_Picture_0.jpeg)

#### Read

![](_page_7_Picture_141.jpeg)

#### *82 – Temperature Limits for Relay Output*

Command 82 Read and write

With this command the temperature limits for relay output of each channel can be read and set. There are changings in the behavior since firmware release 2.117.

Behavior until Firmware release 2.116:

The relay switched on if the upper temperature limit will be exceed. The relay switched off when temperature underrun the low limit. In this release only one threshold with a hysteresis can for the output relay be configured.

Behavior since Firmware release 2.117:

The switching of the relays depends of relay's configuration described in chapter. In this release it is possible to signal overrun and underrun temperature by the relays separately.

This command only makes sense on FOTEMP devices equipped with relay outputs. On devices without relay outputs it results in a negative ACK: \*FF<CR><LF>.

![](_page_8_Picture_0.jpeg)

![](_page_8_Picture_166.jpeg)

#### *84 – Relay Switch Configuration*

Command 84 Read and write

With this command the relay's behavior depending of the configured output boundaries can be configured. This feature is available since firmware release 2.118. Each of the used relays has its own configuration. The parameter is a decimal number representing 3 flags:

![](_page_8_Picture_167.jpeg)

For the relays a static switching hysteresis of 1K is set.

This command only makes sense on FOTEMP devices equipped with relay outputs. On devices without relay outputs it results in a negative ACK: \*FF<CR><LF>.

Parameter 1: The channel number for which the boundaries are to be set. This parameter is optional, leaving it blank will result in as many answers as channels in your device, with the boundaries of each channel.

![](_page_9_Picture_0.jpeg)

![](_page_9_Picture_237.jpeg)

*Real Time Clock*

*The integrated real time clock is an optional feature of the FOTEMP-TRAFO device.*

*90 – Real Time Clock: Date and Time*

Command 90 Read and write

Where available this command will read or set the current date and time of the integrated real time clock. FOTEMP units without the real time clock will reply with \*FF<CR><LF>.

Read

Request Example:  $\frac{?90 < CR}{?}$  asks the current date and time of the integrated real time clock.

Answer Example: #90•14•11•05•13•12•25•37<CR><LF>\*00<CR><LF> Each parameter encodes a value of the current date and time: Thursday 13<sup>th</sup> of November at twelve o'clock, twenty five minutes and 37 seconds.

![](_page_9_Picture_238.jpeg)

Within -40°C and +85°C the RTC has an accuracy of ±6 ppm (±18 seconds per month). Its calendar is aware of leap years.

![](_page_10_Picture_0.jpeg)

#### **Write**

Parameters: are in the following order: year, month, day of week, day of month, hour, minute and seconds. Please refer to the above table.

Command Example: : : 90•15•01•07•29•15•45•11<CR> will set the real time clock to Saturday, 29th of January at 15:45 o'clock an 11 seconds.

#### *Data Logging on SD Card*

Some devices are supplied with a SD card which is used for data logging. The SD card has no file system. The data will be written in raw format. The size of one section have to set to 512 byte. The first section contains the status data:

![](_page_10_Picture_213.jpeg)

All other sections are used as data sections. A data section has the capacity for 8 data records (for 8 channels). A data record contains the following data:

![](_page_10_Picture_214.jpeg)

Independent of the channel count for each data save process a new section will written. The write cycle interval can be configured by setting command 93 (see chapter 93 – Real Time Clock Timer Interval). The time interval is controlled by RTC. This means the RTC equipment is required for data logging on SD card.

#### *B0 – Read Dataset from SD Card*

#### Command B0 Read only

This command reads a temperature value with timestamp from SD card from the data section on which the read section pointer is placed of the channel on which the channel pointer is placed. After this the channel pointer will be incremented by one ore if the last channel is reached the channel pointer will be set to channel 1 and the section pointer will be set to the next data section.

![](_page_11_Picture_0.jpeg)

Request Example: [?B0<CR> asks for the next temperature data saved on SD card.

Answer Example: #B0•2•1 1075 17040502145751<CR><LF>\*00<CR><LF> The received parameters corresponds to table data element (see above in section Data Logging on SD Card)

The parameters are all encoded as decimal ACII digits.

#### *B1 – Get Dataset Count from SD Card*

Command B1 Read only

This command reads a temperature value with timestamp from SD card from the data section on which the read section pointer is placed of the channel on which the channel pointer is placed. After this the channel pointer will be incremented by one ore if the last channel is reached the channel pointer will be set to channel 1 and the section pointer will be set to the next data section.

Request Example:  $\frac{1}{2}B1 < CR$  asks for the next temperature data saved on SD card.

Answer Example: #B1•3<CR><LF>\*00<CR><LF> states 3 datasets on internal flash. If it is a 4channel FOTEMP, 12 temperatures with their time of measurement and channel numbers are saved.

#### *B2 – Delete Dataset from SD Card*

Command B2 Write only

This command deletes a given count of datasets on SD card of the FOTEMP. Like only the eldest data on SD card can be read, only the eldest datasets can be deleted too. A dataset consists of the temperature and time of measurement of all channels of the device.

Command Example: : B2•2<CR> will delete the two eldest datasets (2\*channel count of temperatures) on the internal flash memory.

*BE – Reset Read Counter*

Command BE Write only

This command resets the read counter used by command B0. B0 only allows to read 254 datasets, then some data has to be deleted to read the next datasets. In case of an error the read counter can be reset to read the datasets again. Already deleted datasets cannot be regained!

Command Example:  $|B\text{E}\bullet\text{ will reset the read counter to reread the datasets.$ 

*BF – Erase all Datasets*

Command BE Write only

With this command the SD card can be reset and cleared. All data is deleted.

Command Example:  $|BFe| < CR$  will delete all datasets on the internal flash memory.

![](_page_12_Picture_0.jpeg)

# *B3 – Set Timer Interval for Data Logging*

![](_page_12_Picture_177.jpeg)

Command B4 Read only

This commands is for reading information about the written log data on SD card.

Request Example: ?B4<CR> asks for the state of logging data.

The following values are received:

![](_page_12_Picture_178.jpeg)

# *B5 – Read Dataset from SD Card*

## Command B5 Read only

![](_page_13_Picture_0.jpeg)

This command reads a specified data record from SD card.

- Parameter 1: Section number where data to read from
- Parameter 2: Channel Number of data record to read.

Request Example: ?B5•166100•3<CR> Read data set from section 166100 of channel 3.

Answer Example: #B5•3•1•428•17030614031347CR><LF>\*00<CR><LF>

The following values are received:

![](_page_13_Picture_176.jpeg)

Format of Time Stamp:

![](_page_13_Picture_177.jpeg)

The timestamp above, "17030614031347", can be interpreted as follows: 14.03.2017 03:13:47

*BA – Read SD Card Properties*

Command BA Read only.

This command reads some properties from the detected SD card.

Request Example: ?BA<CR> Read data set from section 166100 of channel 3..

Answer Example: #BA•1•2•512•30253056<CR><LF>\*00<CR><LF>

The following values are received:

![](_page_14_Picture_0.jpeg)

![](_page_14_Picture_85.jpeg)

The memory capacity is the result of multiplying block length with block count: 512 x 30123056 = 15.423.004.672 = 16 GB

The Meaning of the flag parameter is described in the following table:

![](_page_14_Picture_86.jpeg)

MICRONOR INC, 900 Calle Plano, Suite K, Camarillo, CA 93012 USA T +1 805 389 6600 F +1 805 389 6605 sales@micronor.com www.micronor.com

MICRONOR AG, Pumpwerkstrasse 32, CH-8105 Regensdorf, Switzerland T +41 44 843 4020 F +41 44 843 4039<br>sales@micronor.ch www.micronor.com